# **NETatONCE**

### **Äntligen på plats i din nya lägenhet – dags att koppla in ditt internet.**

Din bostad är ansluten till oss, Net at Once. Vi är kommunikationsoperatör av bredbandstjänster och erbjuder dig ett öppet nät, där det är du själv som väljer den eller de tjänster som passar dig bäst från en eller flera av de konkurrerande tjänsteleverantörerna vi har i vårt nät - Valfrihet när den är som bäst!

#### **INTERNET, TV OCH TELEFONI**

Jämför och välj den leverantör och tjänst som passar dig och dina behov bäst. Mer information om priser och kampanjer hittar du på https://openreg.netatonce.net

#### **DIREKTANSLUT DIG VIA VÅR PORTAL**

#### **1. KOPPLA IN DIN DATOR**

Koppla din dator till bostadens bredbandsuttag med hjälp av en nätverkskabel. Öppna datorns webbläsare så startar portalen automatiskt. Om portalen inte startar prova med ett annat uttag eller skriv in [https://openreg.netatonce.net](https://openreg.netatonce.net/) i sökfönstret i din webbläsare.

#### **2. VÄLJ TJÄNST OCH LEVERANTÖR**

Lägg till de tjänster du önskar i varukorgen och checka ut den när du är nöjd.

#### **3. BEKRÄFTA DIN BESTÄLLNING**

Fyll i dina personuppgifter för kontakt- och fakturainformation. Bekräfta uppgifterna och klicka på beställ.

#### **4. NU ÄRTÄNSTEN AKTIVERAD!**

Nu är tjänsten beställd - vänta i ca 15minuter och starta om din dator för att komma ut på internet som vanligt. Nu kan du koppla in eventuell annan utrustning, som till exempel en trådlös router och använda den som tidigare.

#### **Support och hjälp**

**TV och telefoni tjänst,** går att beställa men inte aktivera via portalen då dessa tjänster kräver telefonidosa och TV-box för att fungera.

Beställ gärna dessa tjänster direkt från den leverantör du vill ha och i god tid då det kan ta 10 arbetsdagar eller mer innan dosa och TV-box levereras.

**Om du har problem att logga in eller beställa** via portalen ring 0771-40 44 00, Supporten har öppet vardagar 9-17 och under helger 12-16

#### **Felanmälan och fakturafrågor**

Vid frågor som rör dina tjänster kontaktar du den leverantör du valt. Kontaktuppgifter hittar du på din beställningsbekräftelse, faktura eller på portalen under kundservice.

## **NETatONCE**

#### **Vid elavbrott**

Om dina tjänster inte fungerar efter ett elavbrott så kan du behöva starta om din utrustning, det gör du enklast genom att:

- 1. Dra ur strömkabeln ur tjänstefördelare, TV-box och telefonidosa
- 2. Vänta 10 sekunder
- 3. Sätt därefter i strömkabeln igen.

Om felet kvarstår efter att utrustningen startats om, felanmäler du tjänsten direkt till berörd tjänsteleverantör.

#### **Vilket uttag skall jag använda?**

I din lägenhet finns flera uttag du kan välja att koppla in din utrustning på. Uttagen är numrerade från 1 och uppåt beroende på storlek på din lägenhet.

I mediaskåpet sitter en s.k. mediaomvandlare med fyra uttag du kan koppla sammankoppla med en nätverkskabel i den eller de uttag som du vill aktivera i din lägenhet. Uttagspanelen är också numrerad motsvarande de uttag som finns runt om i din lägenhet.

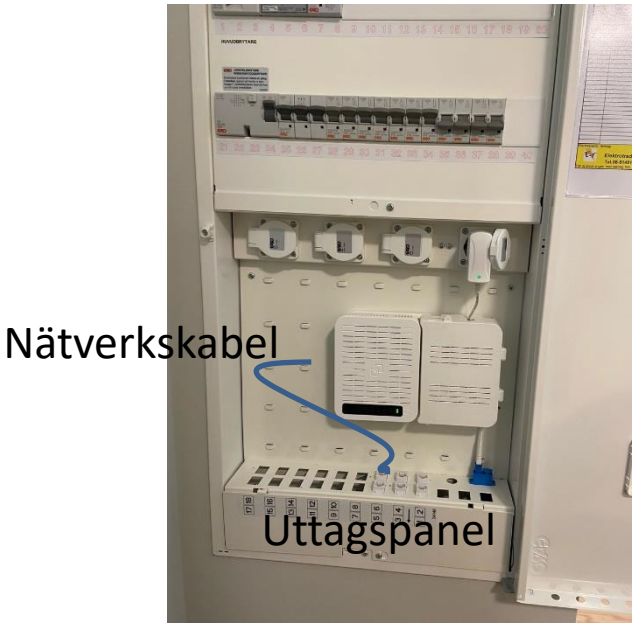